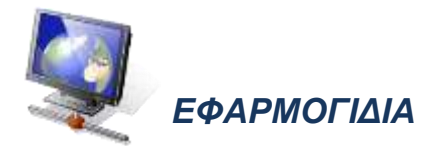

Γίνεται εισήγηση όπως χρησιμοποιούνται σε διάφορες περιπτώσεις εφαρμογίδια, όπως τα πιο κάτω:

1

## **1. Εφαρμογίδια για πολλαπλασιασμό**

## 1.1. Ιστοσελίδα [https://www.mathplayground.com/ASB\\_Canoe\\_Penguins.html](https://www.mathplayground.com/ASB_Canoe_Penguins.html)

Τα παιδιά εξασκούνται στον νοερό υπολογισμό γινομένων, όπου ο ένας παράγοντας είναι μονοψήφιος αριθμός.

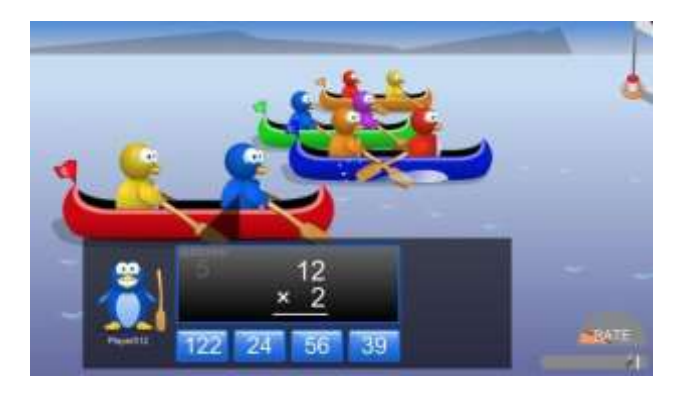

# 1. 2. Ιστοσελίδα

[https://www.mathplayground.com/brain\\_workouts/brain\\_workout\\_01\\_multiplicati](https://www.mathplayground.com/brain_workouts/brain_workout_01_multiplication.html) [on.html](https://www.mathplayground.com/brain_workouts/brain_workout_01_multiplication.html)

Το εφαρμογίδιο δίνει τη δυνατότητα στα παιδιά να συμπληρώσουν τα ψηφία που

λείπουν σε ένα γινόμενο όπου ο ένας παράγοντας είναι μονοψήφιος αριθμός.

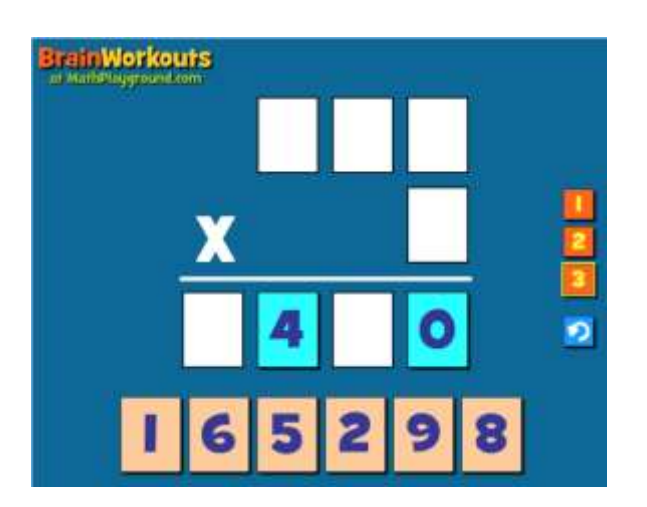

1.3. Ιστοσελίδα <https://www.mathsisfun.com/numbers/estimation-game.php> Από την αρχική σελίδα επιλέγουμε «Multiply Tens» για εκτίμηση γινομένου με πολλαπλάσια του 10. Τα παιδιά καλούνται, με βάση την εκτίμησή τους, να τοποθετήσουν το βέλος στο κατάλληλο σημείο της αριθμητικής γραμμής.

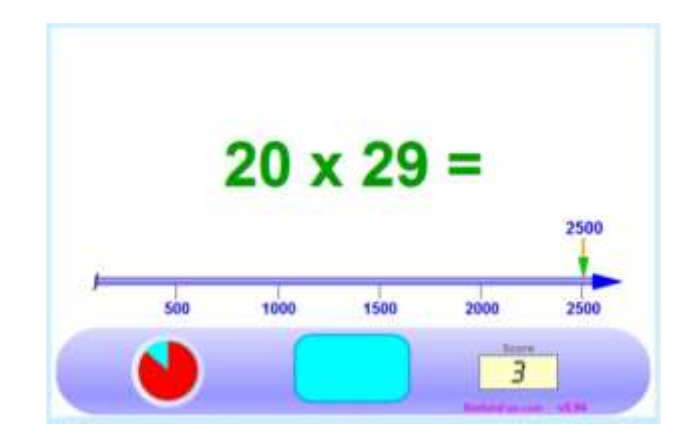

## 1.4. Ιστοσελίδα <http://www.scootle.edu.au/ec/viewing/L61/index.html>

Το εφαρμογίδιο δίνει τη δυνατότητα αναπαράστασης του πολλαπλασιασμού ως εμβαδόν, αξιοποιώντας την επιμεριστική ιδιότητα. Το συγκεκριμένο εφαρμογίδιο μπορεί να αξιοποιηθεί για πολλαπλασιασμού διψήφιου επί μονοψήφιο αριθμό.

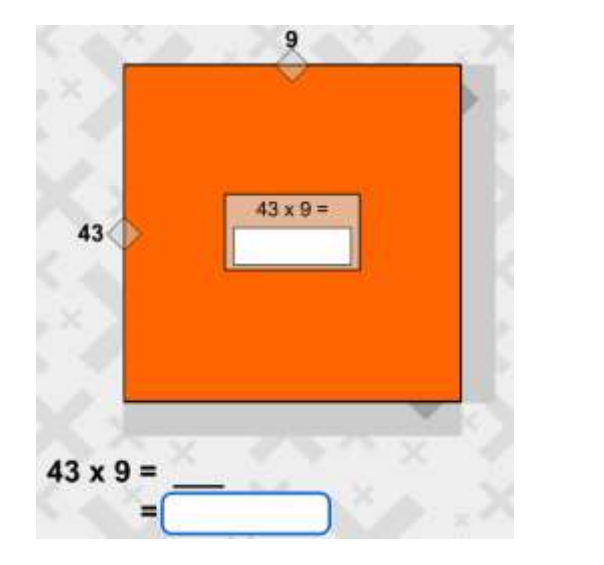

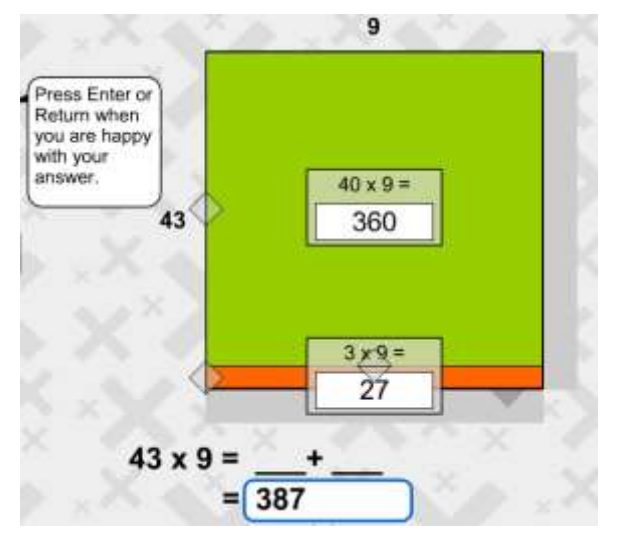

### 1.5. Ιστοσελίδα <http://www.scootle.edu.au/ec/viewing/L82/index.html>

Το εφαρμογίδιο δίνει τη δυνατότητα αναπαράστασης του πολλαπλασιασμού ως εμβαδόν, αξιοποιώντας την επιμεριστική ιδιότητα του πολλαπλασιασμού (τόσο ως προς την πρόσθεση όσο και ως προς την αφαίρεση). Το συγκεκριμένο εφαρμογίδιο μπορεί να αξιοποιηθεί για πολλαπλασιασμούς διψήφιου επί διψήφιο αριθμό.

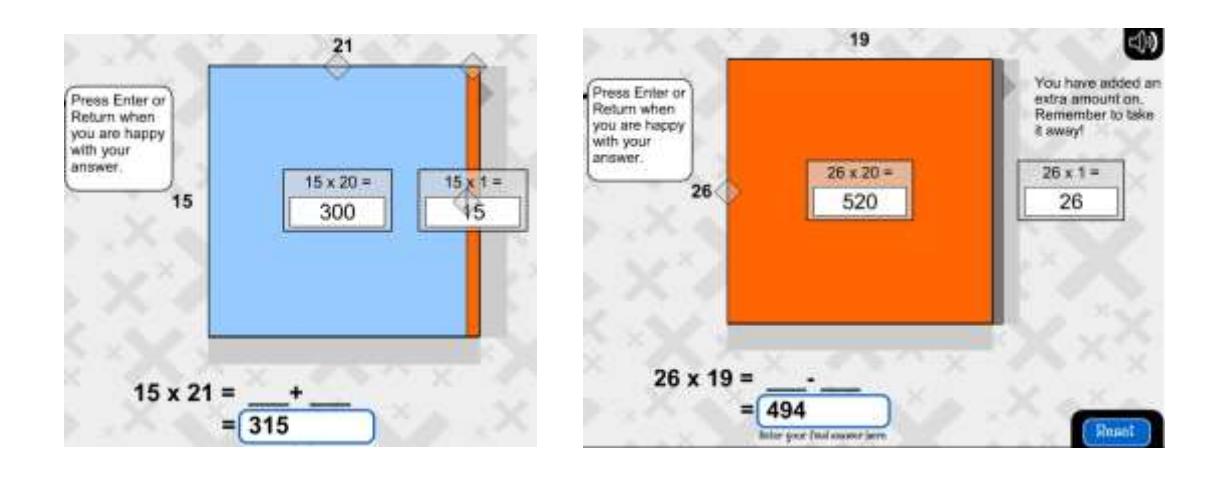

1.6. Ιστοσελίδα [http://nlvm.usu.edu/en/nav/frames\\_asid\\_192\\_g\\_2\\_t\\_1.html](http://nlvm.usu.edu/en/nav/frames_asid_192_g_2_t_1.html)

Το εφαρμογίδιο δίνει τη δυνατότητα αναπαράστασης του πολλαπλασιασμού ως εμβαδόν, αξιοποιώντας την επιμεριστική ιδιότητα.

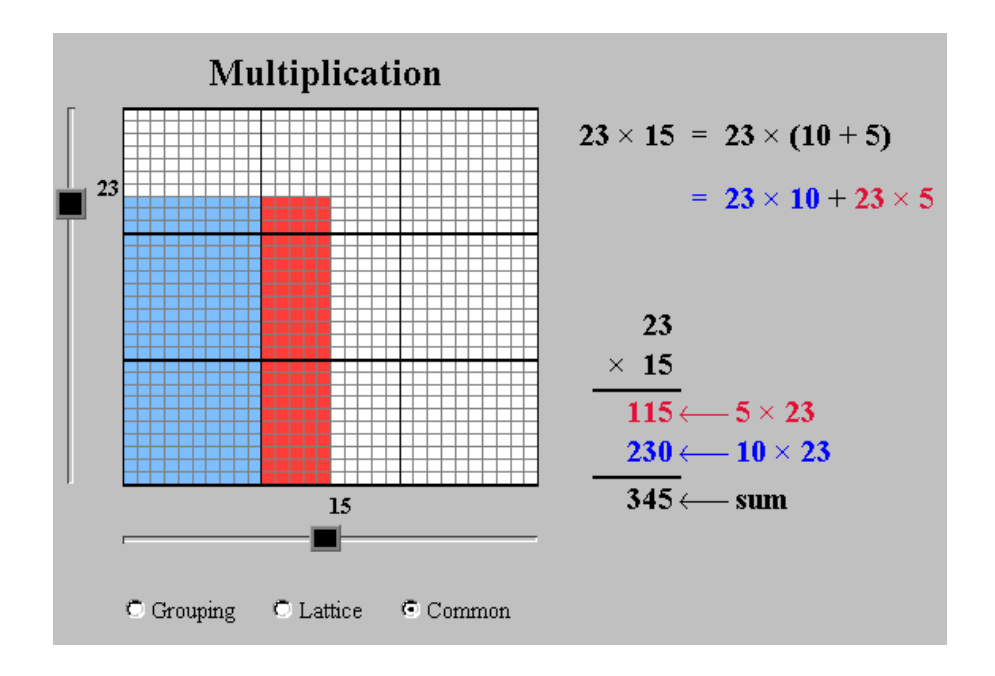

## **2. Εφαρμογίδια για διαίρεση**

## 2.1 Ιστοσελίδα <http://www.scootle.edu.au/ec/viewing/L2007/index.html>

Από την αρχική σελίδα επιλέγουμε τη Δραστηριότητα 6 ("Divide"). Το εφαρμογίδιο δίνει τη δυνατότητα αναπαράστασης τέλειας ή ατελούς διαίρεσης με κύβους. Χρησιμοποιώντας την εντολή "Divide", ο χρήστης καθορίζει τον διαιρέτη (τον αριθμό των ομάδων ή τον αριθμό των αντικειμένων σε κάθε ομάδα). Χρησιμοποιώντας την εντολή "Regroup", ο χρήστης έχει τη δυνατότητα να ανταλλάξει εκατοντάδες με δεκάδες ή δεκάδες με μονάδες κ.ο.κ. Η συμβολική αναπαράσταση της διαίρεσης μπορεί να αποφευχθεί, χρησιμοποιώντας την επιλογή "Hide / Show".

4

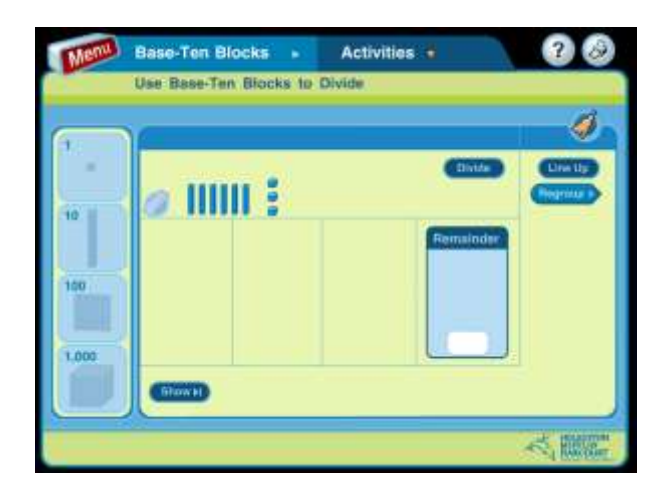

#### 2.2 Ιστοσελίδ[α](https://www.mathplayground.com/visual_division/index.html) [https://www.mathplayground.com/visual\\_division/index.html](https://www.mathplayground.com/visual_division/index.html)

Το εφαρμογίδιο δίνει τη δυνατότητα για αναπαράσταση τέλειας ή ατελούς διαίρεσης. Ο χρήστης μπορεί να καθορίσει τον διαιρετέο και τον διαιρέτη (χρησιμοποιώντας την επιλογή "Make your own"). Το εφαρμογίδιο δίνει τη δυνατότητα ανταλλαγής εκατοντάδων με δεκάδες ή δεκάδων με μονάδες, χρησιμοποιώντας την εντολή "Place value exchange".

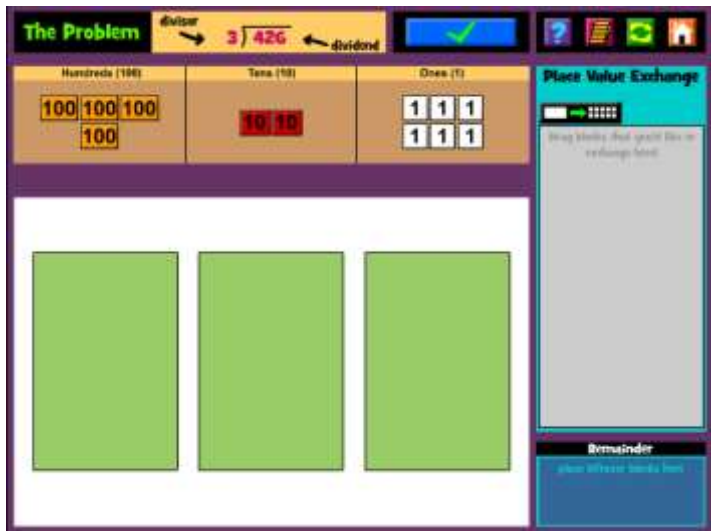

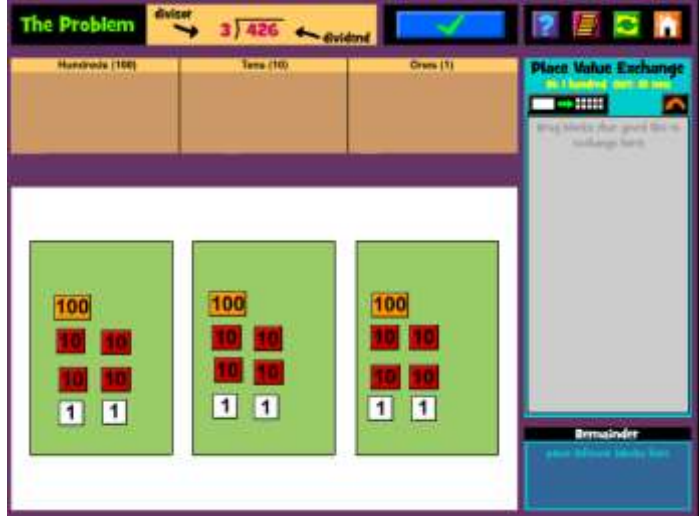

## 2.3 Ιστοσελίδα <http://www.scootle.edu.au/ec/viewing/L2007/index.html>

Το εφαρμογίδιο δίνει στα παιδιά τη δυνατότητα να βρουν το πηλίκο διαιρέσεων, αξιοποιώντας μια αναπαράσταση με εμβαδόν ορθογώνιου. Τα παιδιά χωρίζουν την επιφάνεια σε μικρότερα ορθογώνια με βάση διαιρέσεις που γνωρίζουν.

Για παράδειγμα, στη διαίρεση 126÷9 αξιοποιούν τη διαίρεση 90÷9=10 και προχωρούν στη διαίρεση 36÷9=4. Άρα 126÷9=10+4=14.

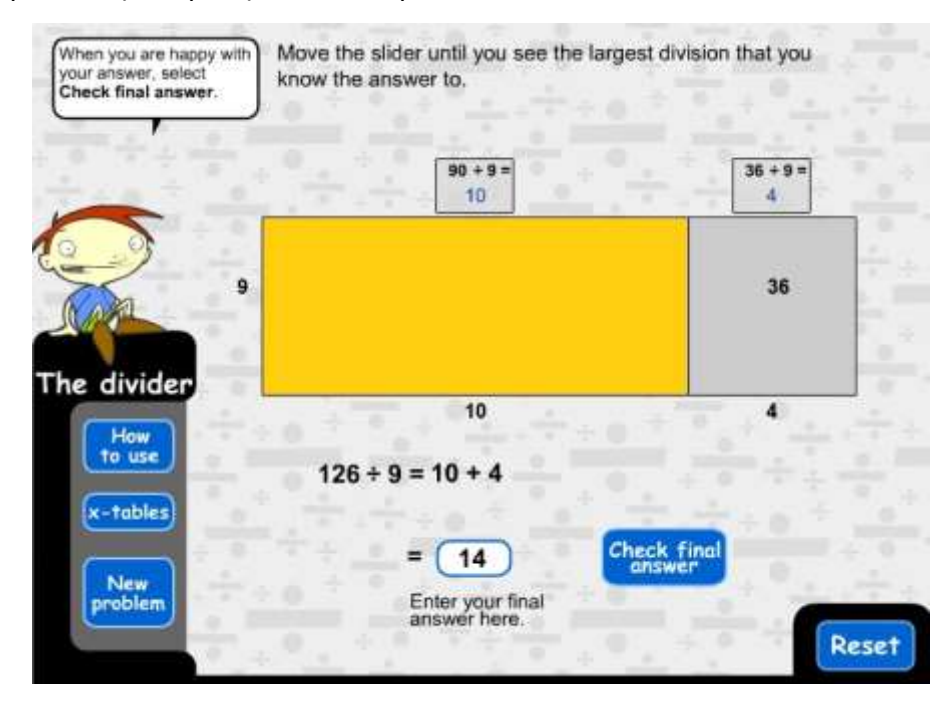

Στο πιο πάνω εφαρμογίδιο τα παιδιά εργάζονται με διαιρέσεις χωρίς υπόλοιπο. Για διαιρέσεις με υπόλοιπο μπορεί να χρησιμοποιηθεί το αντίστοιχο εφαρμογίδιο [http://www.scootle.edu.au/ec/viewing/L2008/index.html.](http://www.scootle.edu.au/ec/viewing/L2008/index.html)

Για καθορισμό διαιρέσεων από τον χρήστη, μπορεί να αξιοποιηθεί το ακόλουθο εφαρμογίδιο [http://www.scootle.edu.au/ec/viewing/L2007/index.html.](http://www.scootle.edu.au/ec/viewing/L2007/index.html)